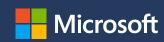

## Autos Marketplace

Free listings of your automotive inventory

Setup guide

Microsoft Advertising. Intelligent connections.

### **Contents**

- 1. Automotive inventory Free listings overview
- 2. Onboarding Instructions
- 3. Feed formats supported
- 4. Feed example & feed attributes
- 5. <u>Image recommendations</u>
- 6. Setup instructions
  - 1. <u>Account Setup Overview</u>
  - 2. <u>Feed upload overview</u>
  - 3. <u>Feed scheduling overview</u>

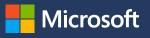

#### Automotive Inventory Free Listings on Microsoft Autos Marketplace

Showcase real-time inventory of used cars to nearby car shoppers on Microsoft Autos Marketplace for no charge

The Microsoft Autos Marketplace is a new surface area on Microsoft canvases for you to reach more highly qualified audiences shopping for vehicles.

- Get access to millions of Bing/MSN/Edge users.
- Opportunity to get free, high quality referrals with a rich listing experience for users to learn more about the vehicles and connect with you.
- Additional ability to promote your listings to engaged consumers with a high purchase intent

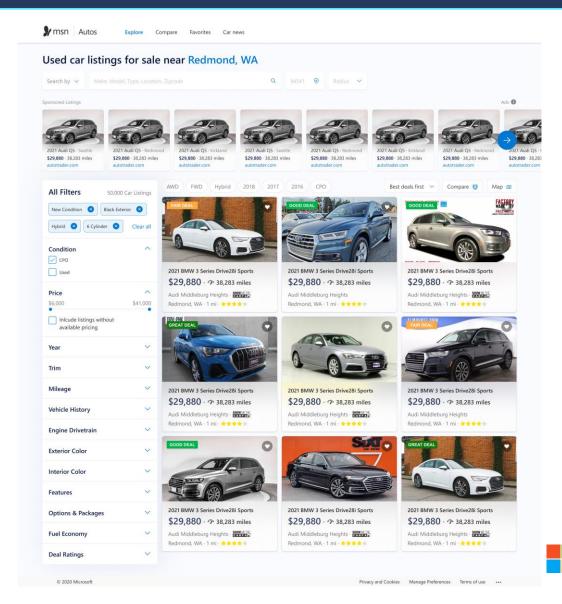

## **Autos Marketplace - Automotive Inventory Free Listings**

- Available on the new Autos Marketplace experience accessible through Bing SERP, MSN, Edge feed.
- For advertisers who are looking for free leads.
- Will show as free search results, with no charge.
- Account required for feed upload & scheduling. Cannot have Text Ads campaigns or any other Ad types in the same Account.

- No Campaign, Ad group, Ad, Keyword setup required and fully Al driven. No targeting of any types supported (geo-location, audiences, device, schedule, etc.).
- Same editorial policies apply as ads (no special characters, e.g.). For more info see <u>Ad style policies</u> -<u>Microsoft Advertising</u>
- Only Adhoc reporting available. For tracking, you can add parameters in your Final URL in the feed. Example: <a href="https://www.example.com/cars/ford-f-">https://www.example.com/cars/ford-f-</a> 150?vehicle source=marketplace
- **Markets**: Availability in US, UK, and Canada. Germany, France in the next phase.

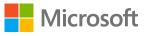

## **Listing Detail Page**

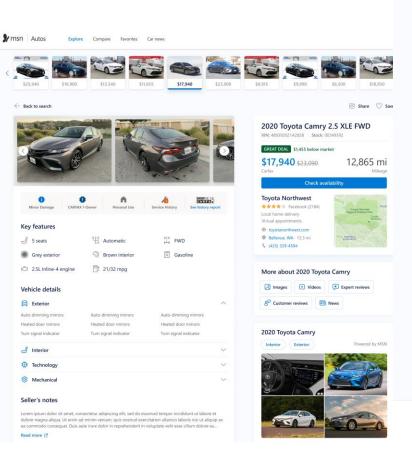

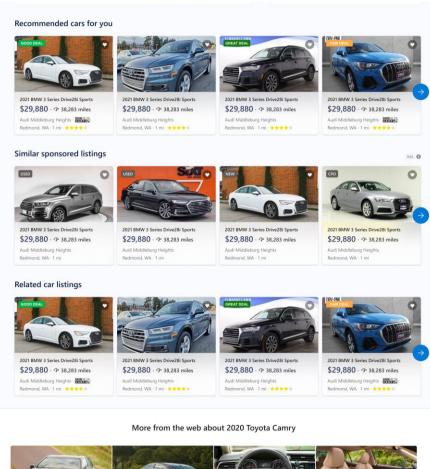

□ NHTSA □ ★★★★☆

\$24,050 - \$36,980

#### **Expert reviews**

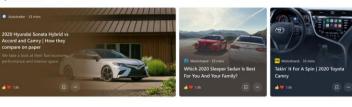

#### Popular videos

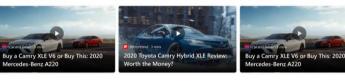

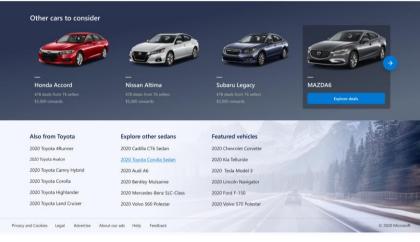

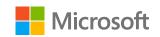

## **Automotive Inventory Free listings – Onboarding steps**

- 1. Client to create a new Account Id (to avoid mixing with paid advertising), they can either create in the existing customer shell or create a new customer account by signing up at <a href="https://ads.microsoft.com">https://ads.microsoft.com</a>
- 2. Client to share the Account Id and the expected size of the feed (in rows) and submit request via email to <a href="mailto:msautosmarketplace@microsoft.com">msautosmarketplace@microsoft.com</a> for opting into free listing enablement. If the expected size of the feed > 250K rows, engineering team to provision feed row limit to 1 million. If the feed size is > 1 million feed rows, client needs to split the feed into different feeds. The feed size limit is 5 million per account, if feed rows exceed 5 million, client need to create another account and upload feed in the new account
  - Microsoft Autos marketplace team to onboard the account to feeds pilot
  - Microsoft Autos marketplace team to increase the feed row limit if feed size is >250K rows
- 3. Suggested pre-step: Client to share the sample feed via email to <a href="mailto:msautosmarketplace@microsoft.com">msautosmarketplace@microsoft.com</a>, so Microsoft team can verify the feed for correctness.
- 4. After pilot enablement, Client to upload a feed and setup scheduling for automatic scheduling updates

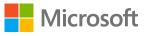

## Feed template and feed attributes

### Two Feed formats are Supported

Microsoft Automotive Feed template and feed attributes

Facebook Automotive Feed schema

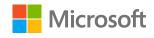

## Feed attributes

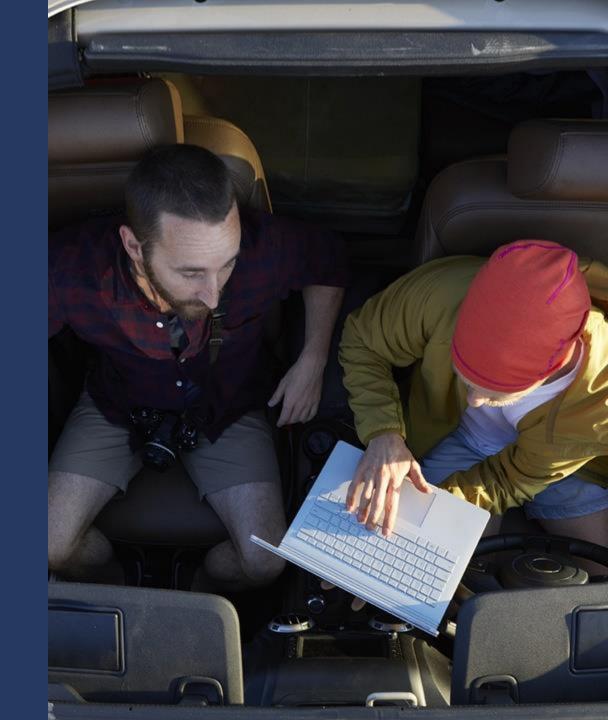

## Feed Attributes overview (1 of 4)

| Attributes   | Description                                                                                                    | Displayed on<br>Ad | Sample data                                                 | Required?   | Data type       |
|--------------|----------------------------------------------------------------------------------------------------|--------------------|-------------------------------------------------------------|-------------|-----------------|
| Vehicle Id   | Unique ID of the listing. Any sequence of letters and digits. IDs must be unique.                                                                                                    | No                 | Ex. ABC1234 or 1234_XYZ                                     | Required    | String          |
| Title        | The full name of the vehicle.                                                                                                    | Yes                | Ex. Toyota Camry SE Certified and 6-speed Automatic         | Required    | String          |
| Description  | A short text string / seller's note that describes the vehicle.                                                                                                    | Yes                | Ex. One-owner car with 32 service records and no accidents! | Recommended | String          |
| Final Url    | Pre-filtered URL. Same domain as your website. Begins with http:// or https://                                                                                                    | No                 | Ex. http://www.contoso.com/<br>Autos/Used-Cars/us/ny        | Required    | URL             |
| lmage urls   | The URL for the image used in your ad. PNG (Optional), JPG, or GIF. JPG or GIF must be saved in RGB color code with an ICC profile. 300 px x 300 px and 72 dpi Optional. 11.4MB and 6 million pixels maximum. Begins with "http://" or "https://". Can be displayed in Ad. <b>Multiple images (5+) should be provide for best experience</b> . | Yes                | Ex. http://www.contoso.com/<br>image.png                    | Required    | URL List        |
| Video urls   | The URL for the video used in your ad. MPG, MP4, AVI, etc. Begins with http:// or https://.                                                                                                    | Yes                | Ex. http://www.contoso.com/<br>video.mpg                    | Optional    | URL List        |
| Dealer Name  | Name of the Dealer                                                                                                    | Yes                | Ex. Doug's Honda                                            | Required    | String          |
| Address*     | Either provide first line of Address (street address) or Full address. If only street address, then fill City, State, ZipCode as well. If full address, still provide us City and State separately                                                                                                    | Yes                | Ex. 123 Boulevard St                                        | Recommended | Address         |
| City         | City of dealership or the car listing. String: Any sequence of letters.                                                                                                    | Yes                | Ex. Seattle, London                                         | Recommended | String          |
| State        | State of the dealership or car listing. String: Any sequence of letters.                                                                                                    | Yes                | Ex. WA                                                      | Recommended | String          |
| Zip Code     | Postal code for the dealership or car listing.                                                                                                    | No                 | Ex. 98007                                                   | Recommended | Zipcode         |
| Phone Number | PhoneNumber of dealership or store. Follows ITU E.123 format.                                                                                                    | Yes                | Ex. +1 (425)-555-0100                                       | Optional    | Phone<br>Number |
| Email        | Dealer Email address                                                                                                    | Yes                | Ex. dealername@contoso.com                                  | Optional    | Email           |

<sup>\*</sup>Either Dealer Address or Lat/Long must be provided

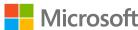

## Feed Attributes overview (2 of 4)

| Attributes              | Description                                                                                                    | Displayed on<br>Ad | Sample data              | Required?   | Data type           |
|-------------------------|----------------------------------------------------------------------------------------------------|--------------------|--------------------------|-------------|---------------------|
| Country                 | Country or region for dealership or car listing. String: Any sequence of letters.                                                                                                  | No                 | Ex. USA, UK              | Recommended | Country<br>OrRegion |
| Latitude                | Latitude of the dealership or car listing. Latitude-longitude in the DDD.DDDD format (e.g. "37.40338, -121.17403"). If used, proximity to the user is used as a secondary signal.  | No                 | Ex. 37.94                | Optional    | Decimal             |
| Longitude               | Longitude of the dealership or car listing. Latitude-longitude in the DDD.DDDD format (e.g. "37.40338, -121.17403"). If used, proximity to the user is used as a secondary signal. | No                 | Ex121.69                 | Optional    | Decimal             |
| Price                   | The cost of the vehicle. The price is a number followed by the currency code (ISO 4217 standards). Use "." as the decimal for the price. Can be displayed in Ad.                   | Yes                | Ex. 15800 USD, 15800 GBP | Required    | Price               |
| Sale Price              | The sale or special price.                                                                                                    | Yes                | Ex. 13800 USD, 13800 GBP | Optional    | Price               |
| Dealer Discount         | Any discount applied to the selling price of the vehicle (Dollar amount).                                                                                                    | Yes                | Ex. 2500 USD             | Optional    | Price               |
| Make                    | Make or brand of the vehicle, such as Toyota.                                                                                                    | Yes                | Ex. Toyota               | Required    | String              |
| Model                   | Model of the vehicle, such as Camry.                                                                                                    | Yes                | Ex. Camry                | Required    | String              |
| Year                    | Year the vehicle was launched in yyyy format, such as 2015                                                                                                    | Yes                | Ex. 2015                 | Required    | int                 |
| Trim                    | Trim of the vehicle, such as SE.                                                                                                    | Yes                | Ex. SE                   | Recommended | String              |
| Mileage Value           | For used vehicles, this is the mileage of the vehicle in kilometers or miles. For new vehicles, use "zero". Can be displayed in Ad.                                                | Yes                | Ex. 55200                | Required    | int                 |
| Mileage Unit            | Mileage units   Supported values: MI or KM.                                                                                                    | Yes                | Ex. MI                   | Recommended | String              |
| Fuel Efficiency City    | Fuel efficiency of the vehicle for city.                                                                                                    | Yes                | Ex. 29.0                 | Optional    | Decimal             |
| Fuel Efficiency Highway | Fuel efficiency of the vehicle for highway.                                                                                                    | Yes                | Ex. 32.5                 | Optional    | Decimal             |
| Fuel Efficiency Average | Average fuel efficiency of the vehicle (city and highway average).                                                                                                    | Yes                | Ex. 30.7                 | Optional    | Decimal             |

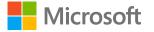

## Feed Attributes overview (3 of 4)

| Attributes           | Description                                                                                                  | Displayed on<br>Ad | Sample data                                             | Required?   | Data type |
|----------------------|----------------------------------------------------------------------------------------------------|--------------------|---------------------------------------------------------|-------------|-----------|
| Fuel Efficiency Unit | Unit of the fuel efficiency, MPG, KPL, or KMPL, etc.                                                         | Yes                | Ex. MPG                                                 | Optional    | String    |
| Transmission         | Transmission type of the vehicle.   Sample values: Automatic or Manual.                                      | Yes                | Ex. Automatic                                           | Recommended | String    |
| Fuel Type            | Fuel type of the vehicle.   Refer to Accepted Values Table                                                   | Yes                | Ex. Gasoline                                            | Recommended | String    |
| Body Style           | Body style of the vehicle.   Refer to Accepted Values Table. Can be displayed in Ad.                         | Yes                | Ex. Sedan                                               | Required    | String    |
| Drivetrain           | Drivetrain of the vehicle.   Refer to Accepted Values Table. Can be displayed in Ad.                         | Yes                | Ex. 4X4                                                 | Optional    | String    |
| Engine               | Engine capacity.                                                                                             | Yes                | Ex. 2.5 Liter 4-CYL                                     | Recommended | String    |
| VIN                  | VIN number of the vehicle.                                                                                   | Yes                | Ex. V285N34S543T674                                     | Required    | String    |
| Condition            | The condition of the vehicle.   Sample values: EXCELLENT, GOOD, FAIR, POOR or Other. Can be displayed in Ad. | Yes                | Ex. Excellent                                           | Recommended | String    |
| Exterior Color       | The exterior color of the vehicle.                                                                           | Yes                | Ex. Black                                               | Recommended | String    |
| Interior Color       | The interior color of the vehicle.                                                                           | Yes                | Ex. Beige                                               | Recommended | String    |
| Availability         | Car availability status                                                                                      | No                 | Ex. Available                                           | Recommended | String    |
| State of Vehicle     | The current state of the vehicle.   Supported values: NEW, USED or CPO (certified pre-owned).                | Yes                | Ex. New                                                 | Recommended | String    |
| Disclaimer           | Disclaimer on car price, payment or any car features.                                                        | Yes                | Ex. Some vehicles may be subject to manufacturer recall | Optional    | String    |

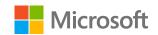

## Feed Attributes overview (4 of 4)

| Attributes                 | Description                                                                                                    | Displayed on Ad | Sample data                                                                                                    | Required?             | Data<br>type |
|----------------------------|----------------------------------------------------------------------------------------------------|-----------------|----------------------------------------------------------------------------------------------------|-----------------------|--------------|
| Down Payment               | Finance down payment dollar value.                                                                                                    | Yes             | Ex. 2500.00 USD                                                                                                  | Optional              | Price        |
| Due at Signing             | Lease due at signing dollar value.                                                                                                    | Yes             | Ex. 2500.00 USD                                                                                                  | Optional              | Price        |
| Monthly Payment            | The monthly payment dollar amount.                                                                                                    | Yes             | Ex. 350.00 USD, 350.00 GBP                                                                                       | Optional              | Price        |
| Daily Payment              | The daily payment dollar amount.                                                                                                    | Yes             | Ex. 12.00 USD, 12.00 GBP                                                                                         | Optional              | Price        |
| Payment Type               | The payment deal type (lease, finance, balloon).                                                                                                    | Yes             | Ex. Finance                                                                                                    | Optional              | String       |
| Payment Term               | The length of the agreement in months.                                                                                                    | Yes             | Ex. 60                                                                                                    | Optional              | int          |
| Contextual Keywords        | Specific car details. Use semicolons to separate multiple features.                                                                                                    | No              | Ex. Navigation;Bluetooth;Apple Car<br>Play;Parking Camera                                                        | Highly<br>Recommended | String       |
| Tracking template          | Upgraded URLs. Include any ValueTrack parameters, custom parameters, or tracking redirects for your item URL. Ex. {lpurl}?usertype={_user}&ad={_adformatid}&src=BingAds                                                                                                    | No              | Ex. http://www.trackingtool.com/?source=<br>Microsoft&bstyle={_Bstyle}&state={_state}<br>&condition={_condition} | Ignore                | String       |
| Custom parameter           | Include up to 3 key:value pairs, which are automatically filled up in the click URL. Neither one can exceed 16 characters or 200 bytes.                                                                                                    | No              | Ex. {"Bstyle":"sedan","state":"new","conditi on": excellent}                                                     | Ignore                |              |
| Final Mobile url           | Same domain as your website, begins with http://" or "https://". Your product's mobile-optimized landing page when you have a different URL for mobile web and desktop traffic. The URL of the mobile page in your website that people reach when they click your ad from mobile devices. | Yes             | Ex. http://www.m.contoso.com/asp/sp.asp? id=1030                                                                 | Optional              | URL          |
| Target Campaign            | Enter Campaign name                                                                                                    | No              | Autos_Campaign                                                                                                   | Ignore                | String       |
| Target Ad group            | Enter ad group name                                                                                                    | No              | Autos_Adgroup                                                                                                    | Ignore                | String       |
| Carfax_dealership_id       | Dealership ID agreed between Carfax and a customer, enabling the dealer to show Carfax reports                                                                                                    | No              | Ex. QSQZULZU1Z                                                                                                   | Required              | 50           |
| Features                   | The features and specifications found in the vehicle listing. Any string value accepted.                                                                                                    | Yes             | Ex. Side curtain airbags, Premium audio                                                                          | Required              | 15000        |
| Vehicle registration plate | The vehicle registration plate number. (BR, FR, GB <b>only</b> )                                                                                                    | Yes             | Ex. YG70 PYY                                                                                                    | Required              | 20           |

All Attributes should use industry standard terms /acronyms and similar casing

## Feed Attributes – Accepted Values (1 of 2)

| <b>Body Style Value</b> | Description                                            | Example                                                           |
|-------------------------|--------------------------------------------------------|-------------------------------------------------------------------|
| Sedan                   | Four-door cars with a trunk                            | Chevrolet Malibu, Toyota Avalon                                   |
| Coupe                   | Two-door cars with a trunk                             | Porsche 911, Subaru BRZ                                           |
| Convertible             | Open-top passenger cars                                | Mazda MX-5 Miata                                                  |
| Hatchback               | Three-door or Five-door cars with liftgate             | Volkswagen GTI, Hyundai Venue, Toyota C-HR                        |
| Wagon                   | Station wagon                                          | Volvo V70, Mercedes-Benz E-Class Wagon                            |
| SUV                     | SUV / Crossover vehicles                               | Chevrolet Tahoe, Mazda CX-5                                       |
| Truck                   | Pickup truck with bed - from compact to one-ton dually | Ford Ranger, Chevrolet Silverado 3500HD                           |
| Minivan                 | Minivan for passengers                                 | Toyota Sienna, Honda Odyssey                                      |
| Van                     | A cargo van or commercial passenger wagon              | Mercedes-Benz Sprinter, Ford Transit Connect Cargo, Nissan NV3500 |

| <b>Drivetrain Value</b> | Description                                                   | Example                                   |
|-------------------------|---------------------------------------------------------------|-------------------------------------------|
| Front wheel drive       | Front wheels used for propulsion                              | FWD, front wheel drive, front-wheel drive |
| Rear wheel drive        | Rear wheels used for propulsion                               | RWD, rear wheel drive, rear-wheel drive   |
| Four wheel drive        | Driver-selectable, switchable four-wheel drive; high/lo-range | 4WD, four wheel drive, four-wheel drive   |
| All wheel drive         | All four wheels propelled; full and part-time systems OK.     | AWD, all wheel drive, all-wheel drive     |

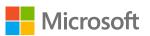

## Feed Attributes – Accepted Values (2 of 2)

| Fuel Type Value | Description                                                                     |
|-----------------|---------------------------------------------------------------------------------|
| Gasoline        | Gasoline is the exclusive fuel; may include flex-fuel and any grade of gasoline |
| Diesel          | Diesel is the exclusive fuel; may include biodiesel and low-sulfur diesel       |
| Hybrid          | May include non-plug-in and plug-in types                                       |
| Electric        | Exclusively powered by electricity                                              |
| Hydrogen        | Exclusively powered by hydrogen, either fuel-cell or hydrogen ICE               |
| CNG             | Powered by natural gas                                                          |

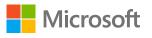

## Facebook feed support

- Support for Facebook Automotive inventory ads feed schema is now available.
- Below is the supported column mapping between Microsoft Autos feed and Facebook Autos feed

| <b>Microsoft Attributes</b> | Facebook Attributes                    | Facebook Data Type                       | Microsoft Data type       |
|-----------------------------|----------------------------------------|------------------------------------------|---------------------------|
| Vehicle Id                  | Vehicle_Id                             | String                                   | String                    |
| Title                       | Title                                  | String                                   | String                    |
| Description                 | Description                            | String                                   | String                    |
| Final Url                   | Url                                    | URL                                      | URL                       |
| Image Urls                  | Image and Image[0].url                 | JSON key value pairs and comma separated | URL List                  |
| Dealer Name                 | Dealer_name                            | String                                   | String                    |
| Address                     | Address: Addr1: Part of "Address" JSON | JSON key value pairs                     | Address                   |
| City                        | City: Part of "Address" JSON           | String                                   | String                    |
| State                       | Region: Part of "Address" JSON         | String                                   | String                    |
| Zip Code                    | Postal_Code: Part of "Address" JSON    | String                                   | Zipcode                   |
| Country                     | Country: Part of "Address" JSON        | String                                   | String                    |
| Phone Number                | Dealer_phone                           | String                                   | String (ITU E.123 format) |
| Latitude                    | Latitude                               | Float                                    | Decimal                   |
| Longitude                   | Longitude                              | Float                                    | Decimal                   |
| Price                       | Price                                  | String (ISO 4217)                        | String (ISO 4217)         |
| Sale Price                  | Sale_Price                             | int                                      | String (ISO 4217)         |
| Make                        | Make                                   | String                                   | String                    |
| Model                       | Model                                  | String                                   | String                    |
| Year                        | Year                                   | int                                      | int                       |
| Trim                        | Trim                                   | String                                   | String                    |
| Mileage Value               | Mileage.Value                          | int                                      | int                       |
| Mileage Unit                | Mileage.Unit                           | String                                   | String                    |
| Transmission                | Transmission                           | Enum                                     | String                    |
| Fuel Type                   | Fuel_Type                              | Enum                                     | String                    |
| Body Style                  | Body_Style                             | Enum                                     | String                    |
| Drivetrain                  | Drivetrain                             | Enum                                     | String                    |
| VIN                         | Vin                                    | String                                   | String                    |
| Condition                   | Condition                              | Enum                                     | String                    |
| Exterior Color              | Exterior_Color                         | String                                   | String                    |
| Interior Color              | interior_color                         | String                                   | String                    |
| Availability                | Availability                           | Enum                                     | String                    |
| State of Vehicle            | State_of_Vehicle                       | Enum                                     | String                    |

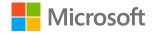

## Image Recommendations

#### **Image Specifications:**

- File types: We support JPEG, PNG, GIF, BMP, ICO, MS-PHO, MS-DDS
- Aspect ratio: We accept images with multiple aspect ratios, recommended are 4:3, 1.5:1 or 16:9
- Resolution: Recommended minimum 640x360 px and as high resolution as possible for best user experience

#### Image quality and relevancy:

- Images must be relevant to the listed vehicle, ad and landing page.
- Use distinct vehicle images for different trims to ensure variety, maybe vehicles with different exterior colors
- Images should show a zoomed exterior view of the vehicle (either front view, side view, or back view), if there are multiple images in the URL, ensure that first few images should be exterior views and additional images can be interior views
- Images should not have any watermarks or promotional text
- If you have updated the image, be sure to update the image URL for the new image to be reflected in the ad

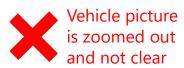

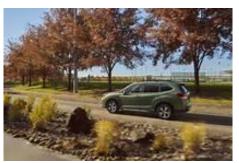

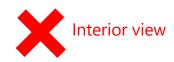

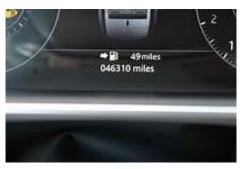

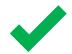

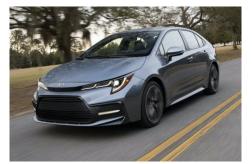

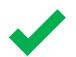

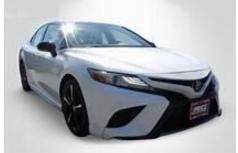

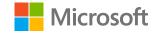

## Setup instructions

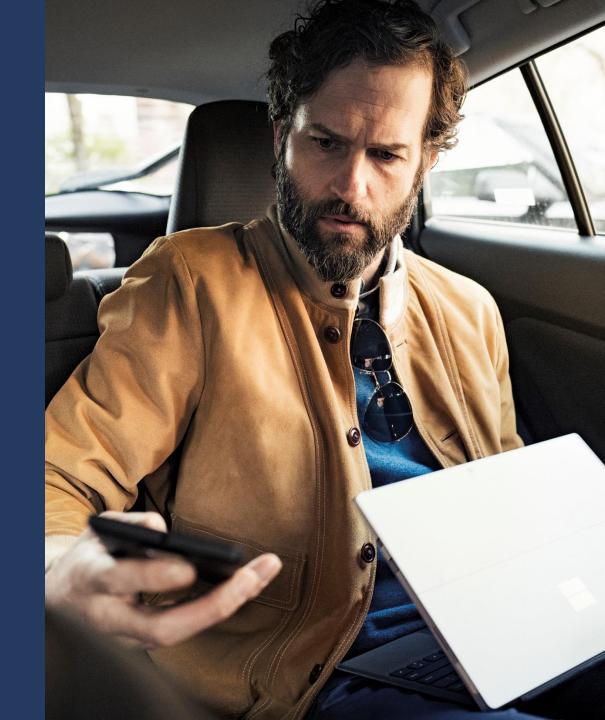

## **Setup Process**

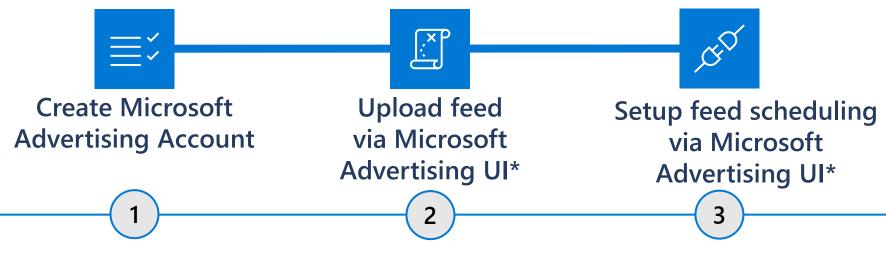

If you already have a Microsoft Advertising Account Shell, create a new account within that Shell, otherwise create a new Microsoft Advertising Account

Provision data feed per the

Autos Listing Inventory

feed schema and upload it

via Shared Library in the

Microsoft Advertising online UI.

Use feed scheduling to keep your feed data fresh and up to date.

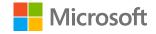

# Step 1: Account Setup overview

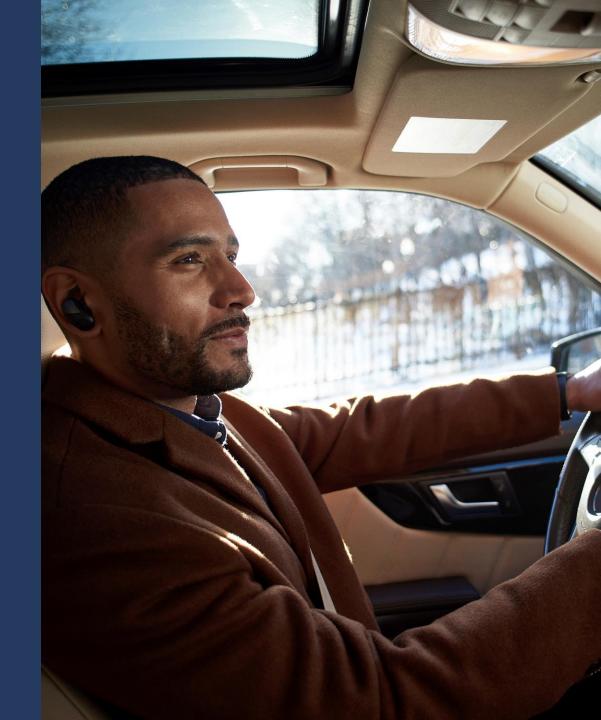

## Free listings setup: New Account creation in your existing Microsoft advertising account

Follow below steps to create a new account, you can use the existing customer shell which is used for paid advertising

- Login to your existing Microsoft
   Advertising account, or create a new
   account by signing up at
   <a href="https://ads.microsoft.com">https://ads.microsoft.com</a>. Please note, you
   cannot have Text Ads campaigns or any
   other Ad types in the same Account
- Navigate to Tools tab on the top right and click on "View all accounts".
- Click on +Create account, and enter all the necessary details. Skip auto-tagging as it is not supported for this pilot, you can add tracking to the Final URL in the feed
- Add legal business name, location and business address.
- Enter your billing and payment information and click Next. You can also skip this step.
   Be sure to enter the payment information later, this is only used for your account to be live, and your listings will not be charged.

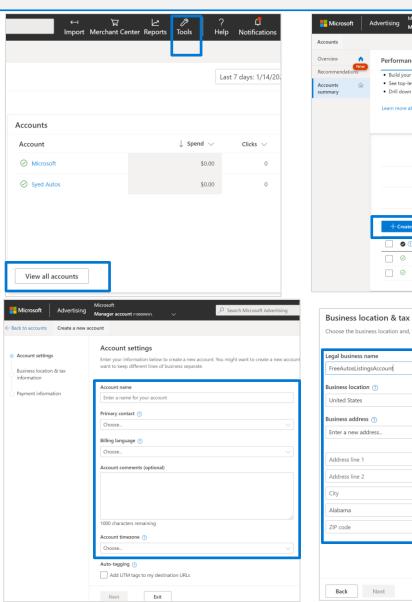

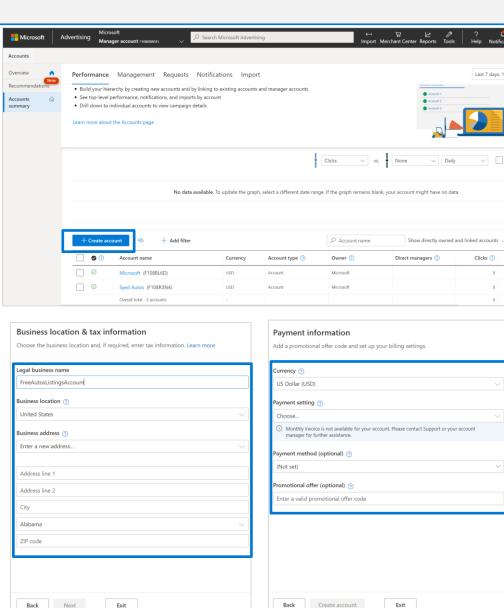

## Free listings setup: New Account creation steps, if you are new to Microsoft Advertising Account

Follow the below steps to create a new Microsoft Advertising account, if you are new to Microsoft advertising:

- Create a new account by signing up at <a href="https://ads.microsoft.com">https://ads.microsoft.com</a> using your existing email address or by creating new email address.
- Once you signed up, on the first step, please choose "Switch to Expert Mode" at the bottom and enter your name, email, and your business details like company name, location, phone number. Please note, you cannot have Text Ads campaigns or any other Ad types in the same Account
- After you've created your Microsoft Advertising account, Please be sure to choose "Skip campaign creation", because it is not required for Autos Marketplace free listings
- Enter your Business address and click Save, next enter your billing and payment information and click Next. You can also skip this step and enter your billing and payment information later by clicking Skip. Be sure to enter the payment information later, this is needed for your account to be live, but your listings will **not be charged**.

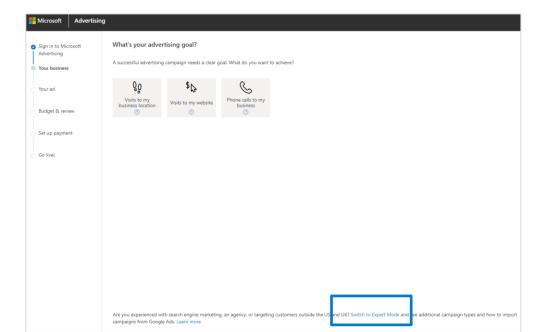

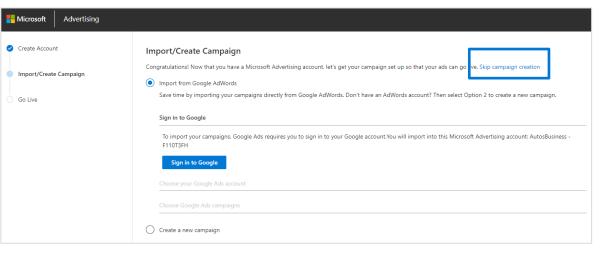

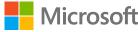

Step 2: Feed upload overview

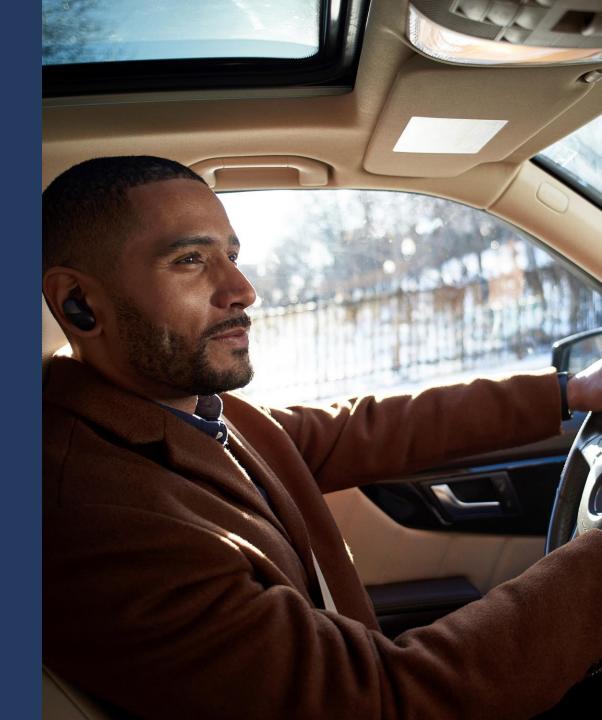

## Feed upload (1 of 2)

- Navigate to Tools.
- Choose Business data and select Dynamic data feeds.
- Select Upload and choose Autos Listing Inventory feed schema.

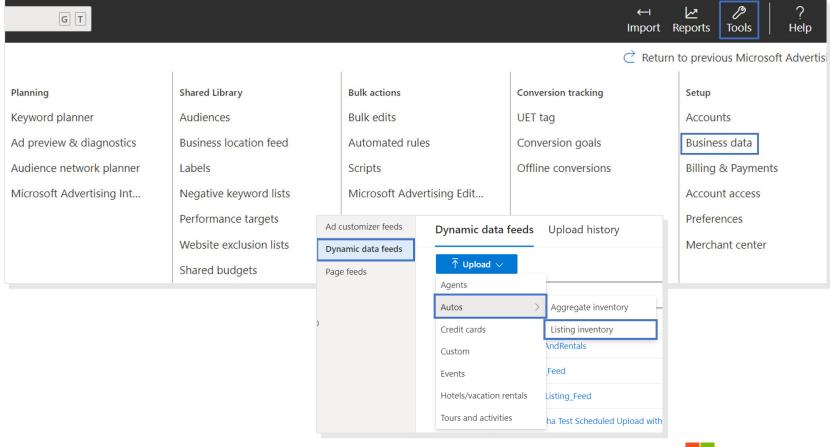

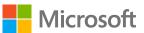

## Feed upload\* (2 of 2)

Note: The feed can only be uploaded as .csv, .tsv or .xlsx. Below is an example of Autos Listing inventory feed:

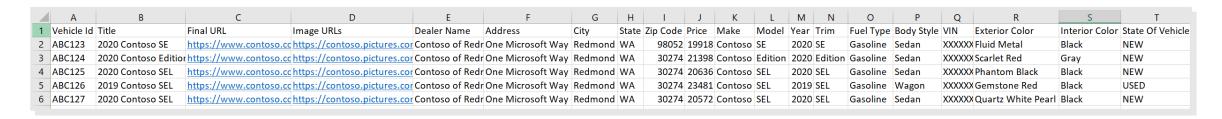

- Provide a feed Name and choose the feed file to upload. You can choose to Upload and preview to review the
  changes or Upload and apply to create the feed in the account.
- Click **Done** when the feed is uploaded successfully.

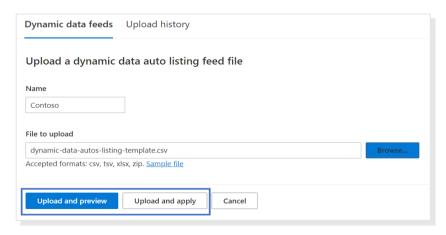

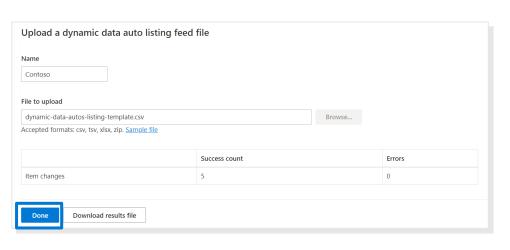

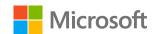

<sup>\*</sup>Serving SLA is 72 hours after creation.

## View and manage feeds (1 of 2)

• All the uploaded feeds are available in the main **Dynamic data feeds** page. You can view the **Upload history** to get more details on any error files or apply the previews that were previously done.

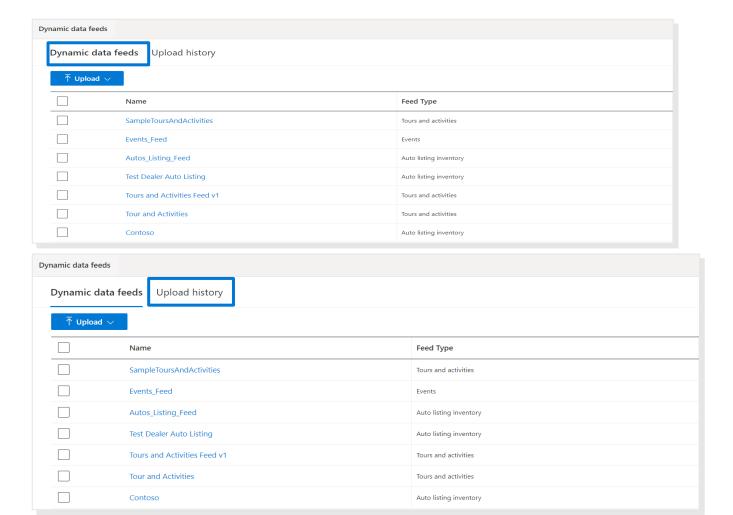

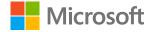

## View and manage feeds (2 of 2)

- Click on the hyperlinked feed name to proceed to the **Dynamic data feed items** grid, where you can edit existing
  feeds by manual upload or set up automated feed updates from a URL.
- For feed scheduling details, please navigate to the end of this guide.

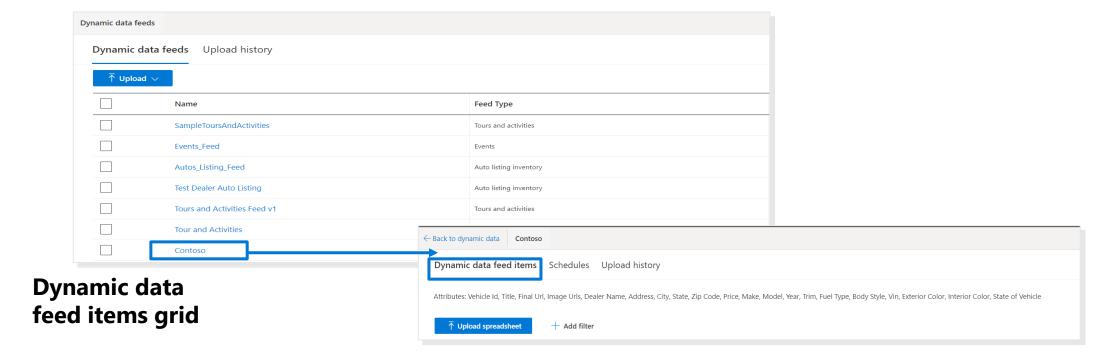

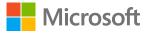

## Step 3: Feed scheduling overview

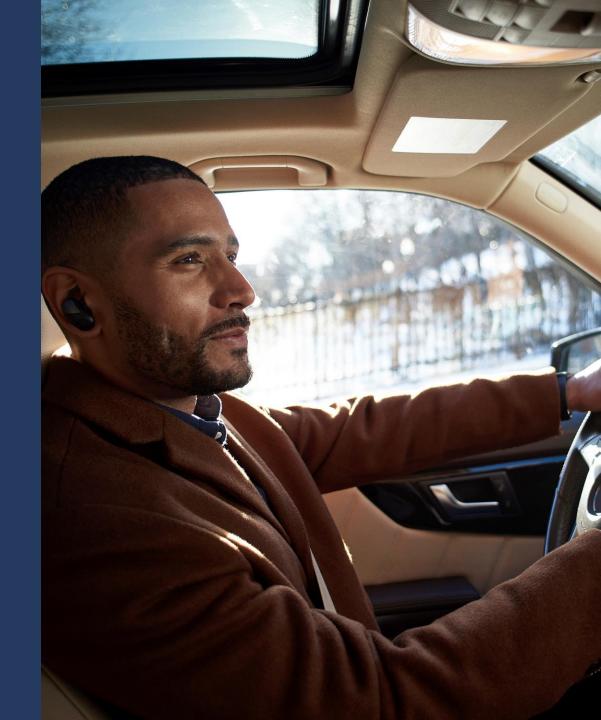

## Feed scheduling: Create

- Click into a feed and navigate to the **Schedules** tab and click on the **Schedule feed uploads** button.
- Choose Frequency (daily, weekly, monthly, every 6 hours, or every 12 hours) and provide the URL for your feed (http, https, sftp, ftp). Click Save.

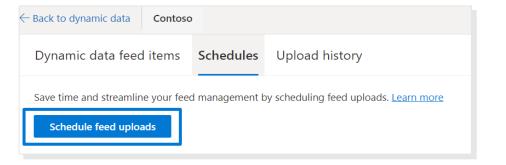

| Back to dynamic data Contoso                                                                |  |  |  |  |
|---------------------------------------------------------------------------------------------|--|--|--|--|
| Dynamic data feed items Schedules Upload history                                            |  |  |  |  |
| Save time and streamline your feed management by scheduling feed uploads. <u>Learn more</u> |  |  |  |  |
| When ③ Select                                                                               |  |  |  |  |
| Time zone ①                                                                                 |  |  |  |  |
| (GMT-08:00) Pacific Time (U.S. & Canada); Tijuana                                           |  |  |  |  |
| URL ⑦                                                                                       |  |  |  |  |
| https:// V                                                                                  |  |  |  |  |
| Username (optional) ⑦                                                                       |  |  |  |  |
| Password (optional) ①                                                                       |  |  |  |  |
| Save Cancel                                                                                 |  |  |  |  |

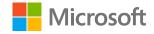

## Feed scheduling: Edit

- Click into a feed and navigate to the **Schedules** tab to see your current schedule. Choose from one of the four choices:
  - **Edit:** All fields are editable for a change to the schedule.
  - Pause: Pause your current schedule.
  - Remove: Delete your schedule.
  - **Update now:** Manually update your feed immediately, irrespective of your schedule.

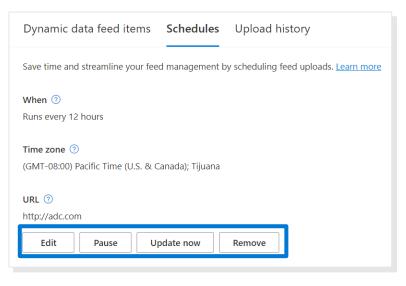

#### Remove

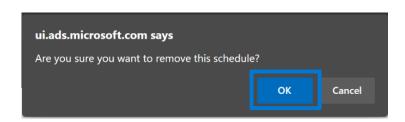

#### **Pause**

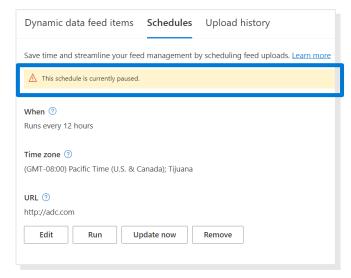

#### **Update now**

| Dynamic data feed items                                       | Schedules      | Upload history                                |  |  |  |
|---------------------------------------------------------------|----------------|-----------------------------------------------|--|--|--|
| Save time and streamline your fee                             | d management b | by scheduling feed uploads. <u>Learn more</u> |  |  |  |
| When ⑦ Runs every 12 hours                                    |                |                                               |  |  |  |
| Time zone ⑦ (GMT-08:00) Pacific Time (U.S. & Canada); Tijuana |                |                                               |  |  |  |
| URL ⑦ http://adc.com                                          |                |                                               |  |  |  |
| Edit Pause U                                                  | pdate now      | Remove                                        |  |  |  |

## Feed schedule: View scheduling settings

- In the feeds grid, **Schedule** and **Last run time** columns are available for a quick lookup on scheduling settings.
  - · If the feed doesn't have a schedule, the schedule column would be left blank
  - · If the feed does have a schedule and is enabled, the **Schedule** column would display the frequency of the schedule (ex. "Daily-7 AM") while the **Last run time** column would display the last time the feed was pulled from the API endpoint.
  - · If the feed does have a schedule but is paused, you'll see **[PAUSED]** before the frequency of the schedule in the **Schedule** column (ex. **[PAUSED] Daily-7 AM**).

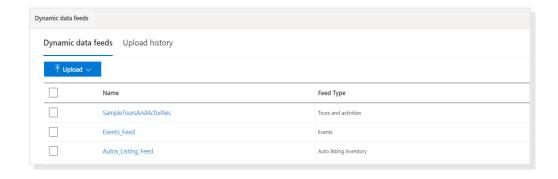

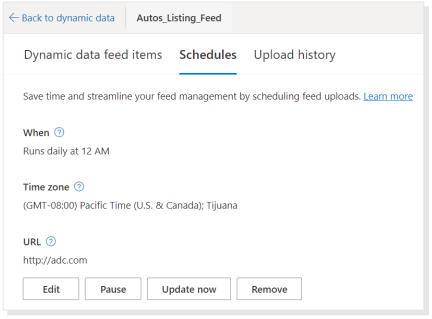

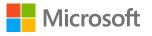

## Feed schedule: Using Google Sheets feed – workaround

1. Bring up publishing view by File > Publish to the web...

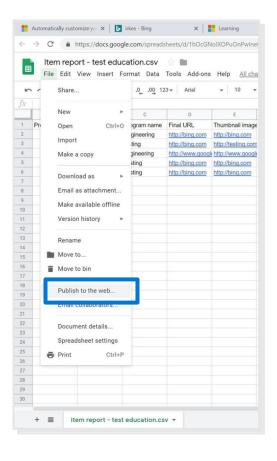

2. Specify the specific document to publish, the format to publish in (csv, tsv or xlsx), and general settings.

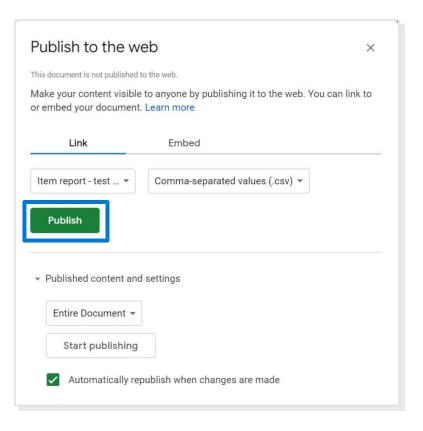

3. Copy the URL containing the published feed.

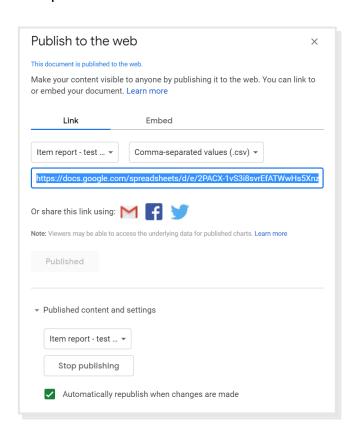

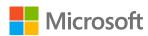

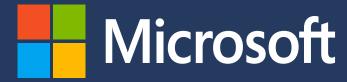

Microsoft Advertising. Intelligent connections.

microsoftadvertising.ai